## **メールソフト設定マニュアル(iphone)**

## **【必要な情報】**

メールの設定を行なうために、以下の設定情報が必要になります。お手元にご用意ください。

- **・メールアドレス**
- **・受信メールサーバー/送信メールサーバー名**
- **・アカウント ID(メールアドレス)**
- **・パスワード**

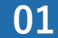

**01 「設定」>「メール」>「アカウント」>「アカウントを追加」**

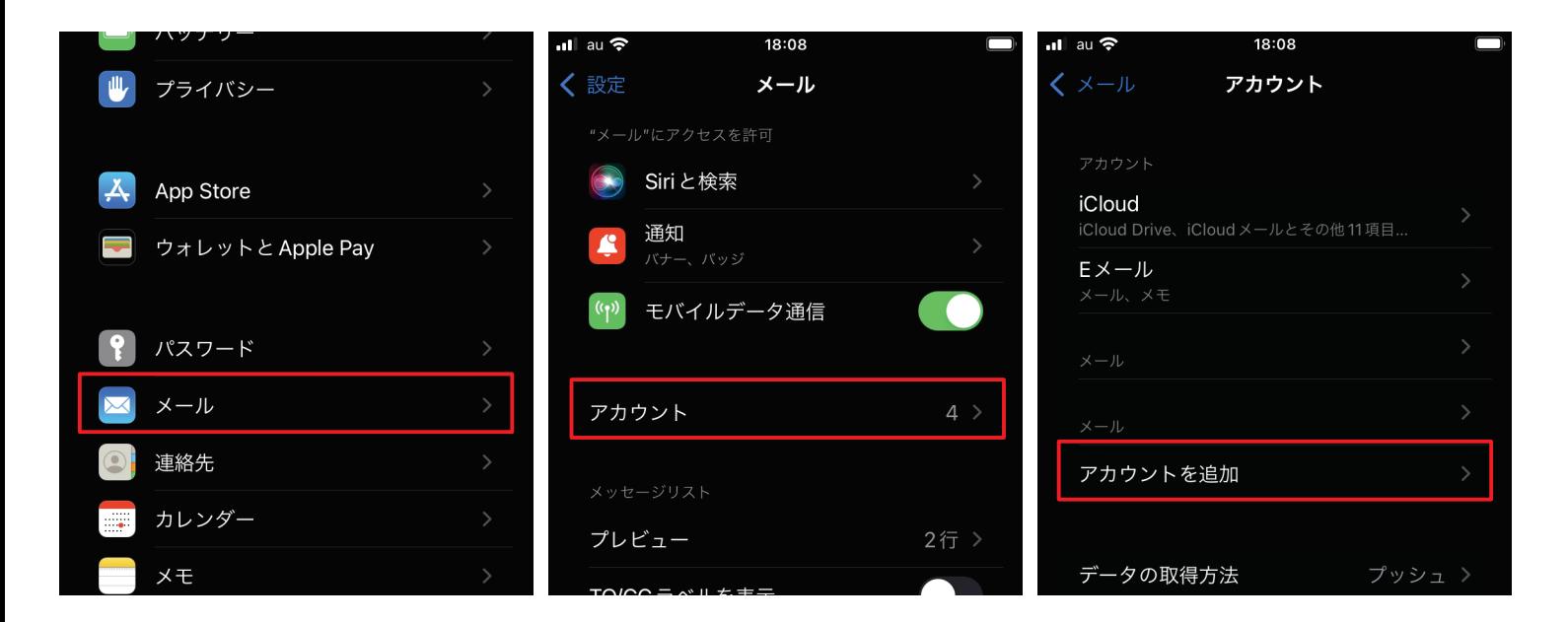

**02 「その他」>「メールアカウントを追加」**

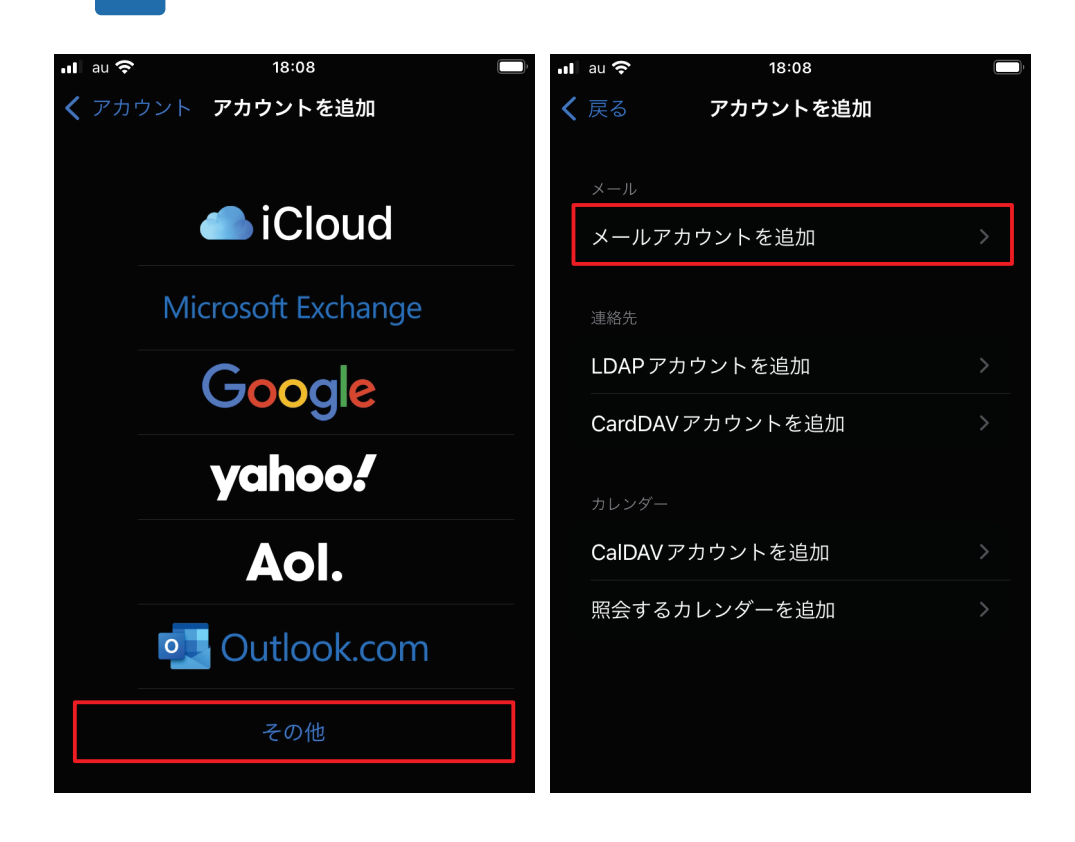

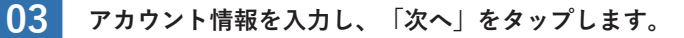

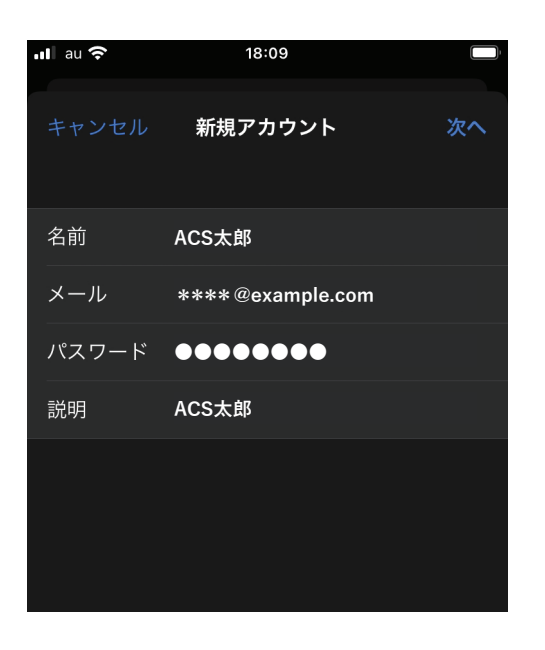

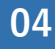

**04 「POP」を選択します。各項目を入力してください。 終わったら「保存」をタップします。**

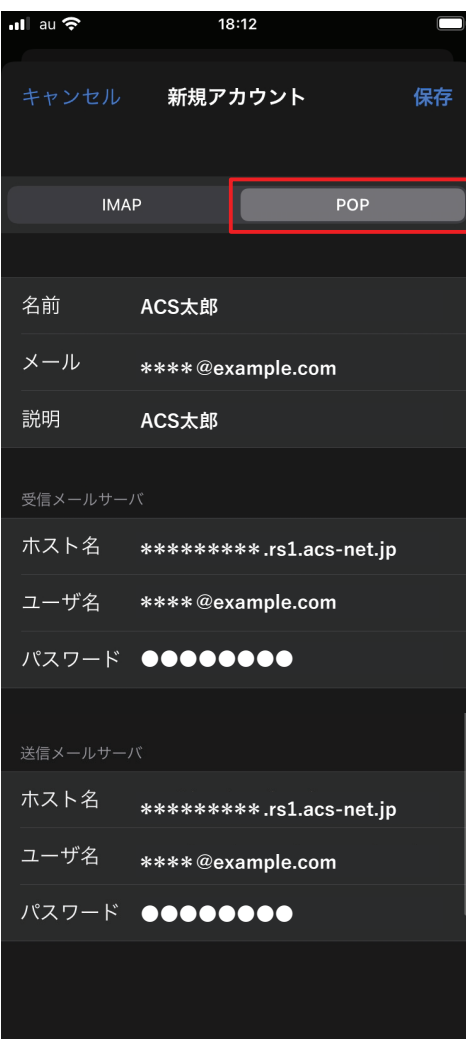

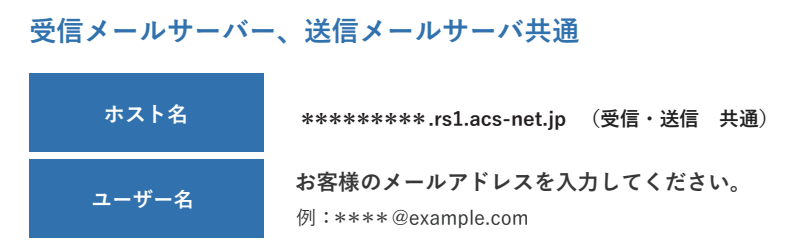

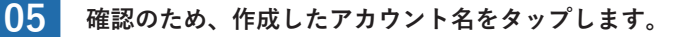

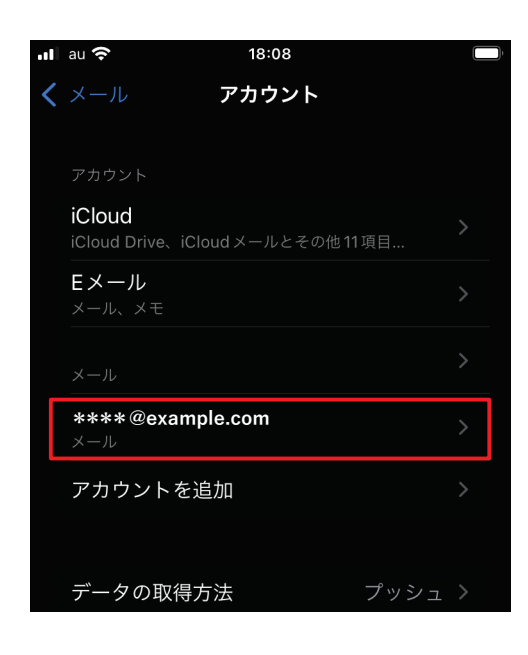

**06 「SMTP」>「該当のサーバ」 「SSL を使⽤」がオンになっていることを確認し、「完了」をタップします。**

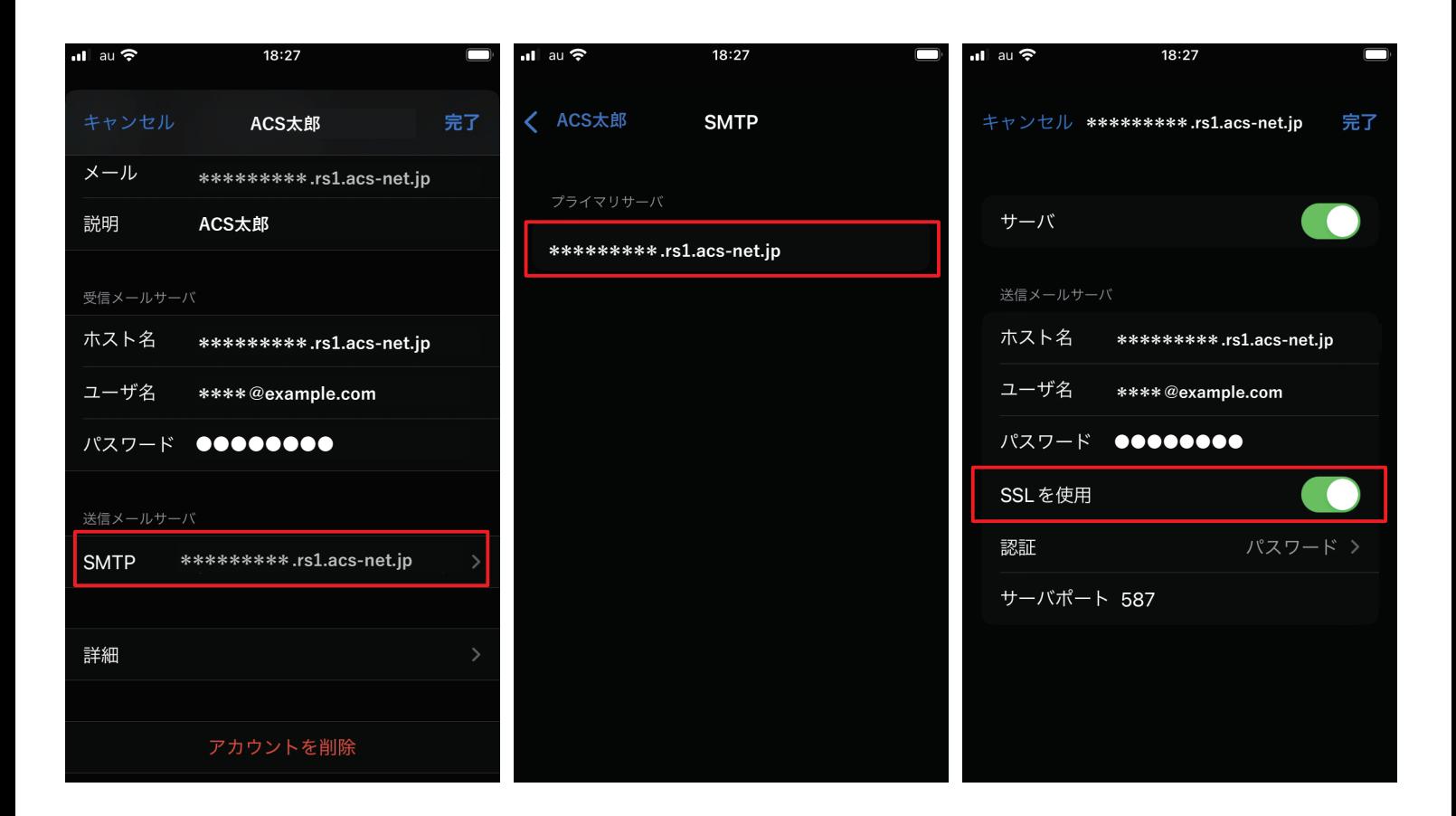

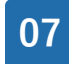

■ **67 <b>***左上から一つ前に戻り、「詳細」をタップします。「SSL を使用」がオンになっていること***、** おようになること、 おかない インパイ アップ アイト ばから アイナ **「認証」が「パスワード」になっていることが確認できれば設定は完了です。**

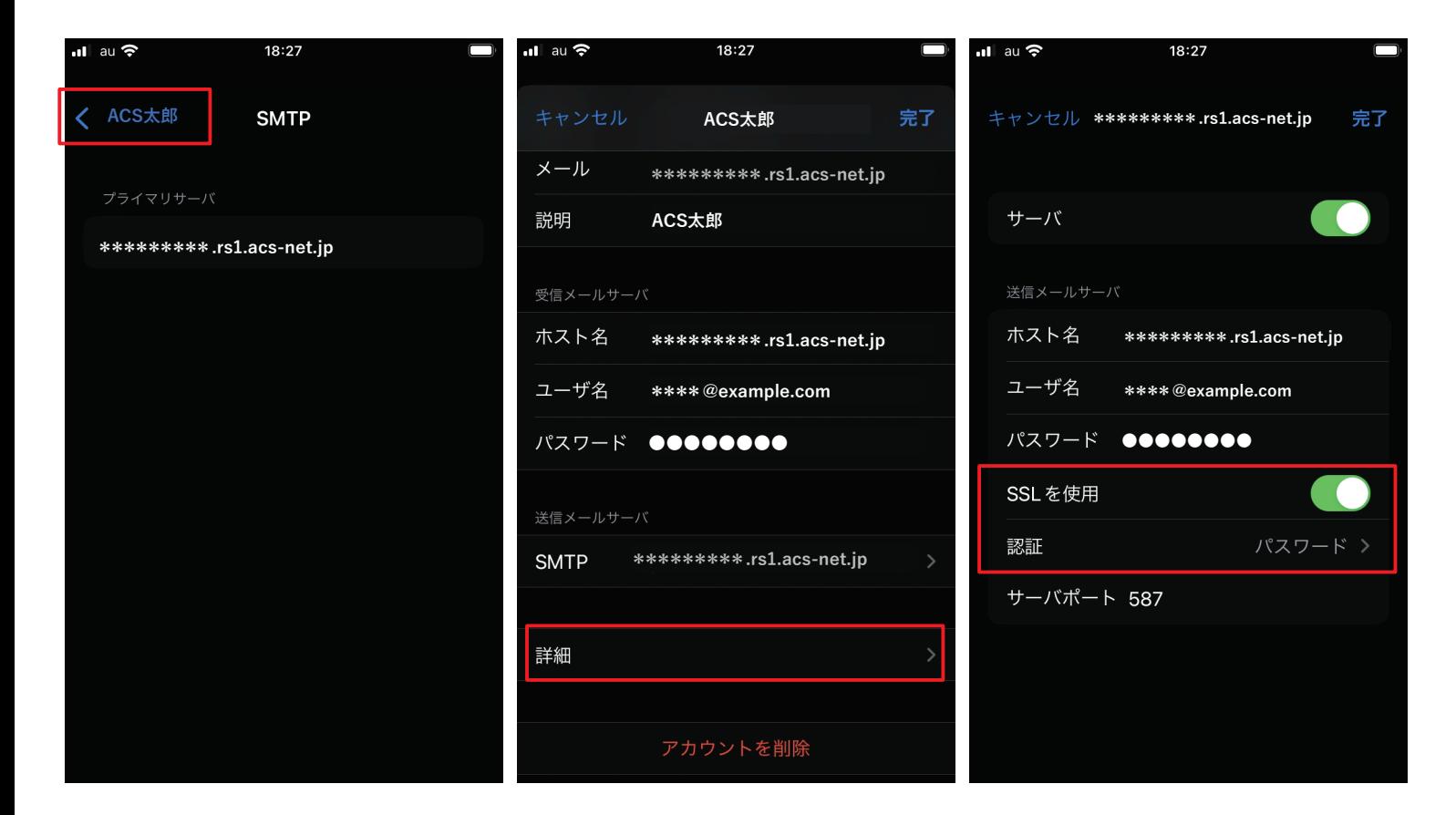